# Application Programming Interface (API) Quick Start Guide

This document provides an overview of Sedna's APIs including how to connect, how they work and capabilities.

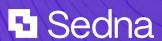

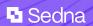

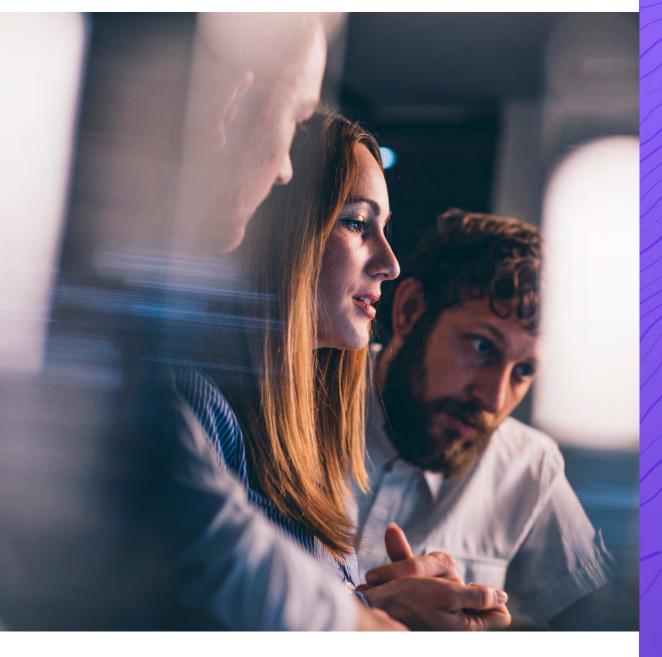

### **Contents**

| <b>01</b> | Introducti  | SID |
|-----------|-------------|-----|
| 01        | Introductio | JH  |

02 Overview

03 Getting Started

04 Get Connected

O5 Common API requests

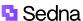

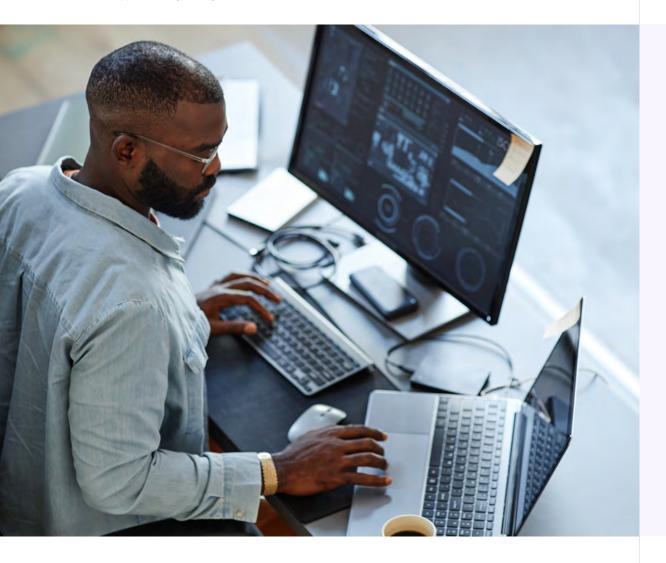

# **01** Introduction

Sedna drives operational efficiencies for Maritime Organizations. Email lives at the heart of so much of the day-to-day work in shipping. That's why integrating your technology ecosystem with Sedna makes it possible to share data across platforms which improves data accuracy. We have developed a range of APIs to enable customers, partners and 3rd party developers to programmatically interact with our platform.

#### Currently, there are two ways to do this by using:

- Sedna's REST API
- Message Interaction API (to build your own connected app)

01 | Introduction

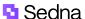

# **02** Overview

Sedna's API is a JSON RESTful API which gives you access to platform features such as managing tags, drafting and sending emails, managing users and contacts, and presenting data to users.

Currently, Sedna supports requests from your resource to ours via API endpoints. We do not support real time updates via webhooks or pubsub/message bus systems.

If you would like to connect to our API, please get in touch with your primary Sedna contact.

# 03 Getting Started

Before you can integrate with our API, you need to have a contractual agreement in place, either directly with a Sedna customer where you must work with or as our customer to get API access, or through a partnership agreement with Sedna where we have mutually agreed on a process to get API access.

Prior to providing access, we prefer to have a discovery meeting to understand more about your user journeys, technology and functions and provide an opportunity to ask questions.

#### How does Sedna work?

#### Job, category and people tags

In Sedna, a Job tag is the green tag used to identify messages in relation to a business transaction.

A Category tag is the blue tag used to provide additional context to messages and to drive workflows.

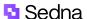

A Person tag is a tag used to tag a specific person or add to your following message list.

#### **Messages**

Sedna processes inbound and outbound messages which are displayed in a traditional message view.

#### **Users**

Users can login into their company's Sedna account. You will be provided with 2 development/test users when a sandbox and/or production tenant is created. Each user usually represents an individual person.

#### **Contacts**

A contact is a company or person stored as a contact in Sedna. Sedna Contacts is a collection of companies and individuals with additional context that you can access when composing or receiving messages.

#### **Team Inboxes and Solo Inboxes**

A Team Inbox represents a shared email address that a collection of users can access. A Solo Inbox represents a private email address only intended for a single person. Sedna is primarily a collaboration tool around Team Inboxes.

#### **Comments**

Users can leave comments against a message to ask and answer questions or provide context related to that message.

#### **Templates**

A template is a pre-filled email message that saves people time from having to recreate the same messages every time.

#### Saved search

A Saved search is a search query you can save for future use and captures messages and activity that meet that search query in real time.

#### **Live search**

A Live search is a saved search that generates notifications every time there is activity that meets the search query.

03 | Getting Started 5

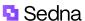

## 04 Get Connected

#### Sandbox tenant

To develop against Sedna's suite of APIs you need to use a sandbox tenant, which is a dedicated development environment for you. A sandbox tenant is configured similarly to a customer tenant but completely segregated from their data so you can safely develop and test without any risk.

# As part of the sandbox creation process, we need some details from you including:

The mail domain you will use for testing, if applicable. Whether you want to send and receive mail in your sandbox (if yes, we will share the necessary DNS records with you once the tenant is created, which you will need to set up on the mail domain you provided to us).

#### Details for up to two users:

First name, surname and email address.

We will set you up with one Shared Inbox for your use.

Once your tenant and team is set up, we will share the login details for the two users securely via NoteShred. These users will have permissions to create any subsequent Inboxes and users that you need. For more information about how to set up users, please review our help centre guide.

#### **Authentication profile**

Sedna uses basic authentication (username and password) to authenticate your requests. This username and password is generated by Sedna and shared with you securely via NoteShred.

04 | Get Connected

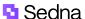

You can test your credentials via our <u>developer documentation</u> using 'Authorize'.

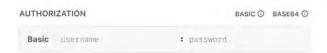

The URL of your API requests will follow this pattern:

<domain>.sednanetwork.com/platform/<current version>

Our current API version is <2019-01-01>

#### **Headers**

In addition to a valid username and password, our API requests sometimes require different parameters for the request to be a success. Please check our <u>developer documentation</u> for specific information about which parameters are required for each endpoint. There are no specific requirements for individual CRUD operations.

#### **Errors**

More information about our error handling can be found in our developer documentation.

#### Links

We use links to hyperlink between related resources in our API. The "links" object typically contains two properties:

- 1. "self": This property represents a URL or endpoint that refers to the current resource itself. It is often used to retrieve or update information about the specific resource.
- 2. "related": This property represents a URL or endpoint that refers to related resources or additional information related to the current resource. It is commonly used to navigate to related resources or obtain supplementary data.

Both "self" and "related" are strings that contain the URL or endpoint as their values.

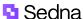

# **05** Common API requests

Sedna can share a Postman collection on request

Sedna Developer documentation: <a href="https://developers.sedna.com/">https://developers.sedna.com/</a> Swagger: <a href="https://csubdomain>.sednanetwork.com/platform/">https://csubdomain>.sednanetwork.com/platform/</a> swagger#/

Please contact your primary contact at Sedna with any questions or queries you may have.

# Want to know more about what Sedna could do for your organisation?

Contact <u>sales@sedna.com</u> to get a free personalised consultation and demo at a time that suits you.

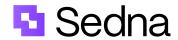

#### sedna.com

© 2023 Sedna Communications Ltd. This document and its content are proprietary to Sedna Communications Ltd. and may not be reproduced, published or resold. The information is provided on an "AS IS" basis for information purposes only and Worldpay makes no warranties of any kind including in relation to the content or sustainability. Terms and Conditions apply to all our services. Sedna Communications Limited (Company No. 13367033). Registered Office: Buckingham Green, 65 Buckingham Gate, London SW1E 6AS. Sedna, the logo and any associated brand names are all trademarks of the Sedna group of companies.